# de smit medica TRADINGSTANDARDS.GOV.UK BIOCON-1100 QUICK START GUIDE

**APPROVED CODE** 

Please refer to the operator's manual for full instructions. **When not in use, the BioCon-1100 probe should be securely stored in its trolley or carry case.**

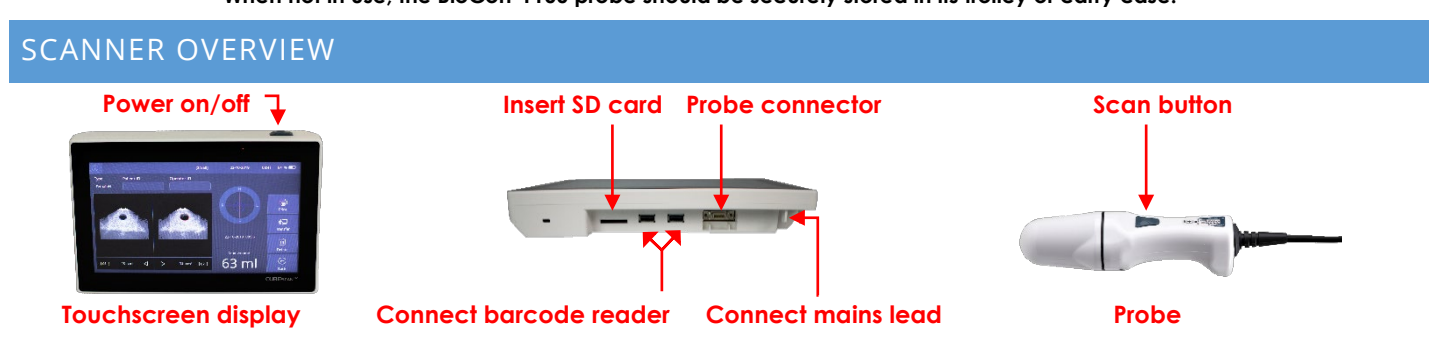

## POWER & CHARGING

Press the **POWER** button once to switch on. Mains or battery operated: recharge when the battery level indicator is on **one bar**.

# HOME SCREEN & SELECT PATIENT TYPE

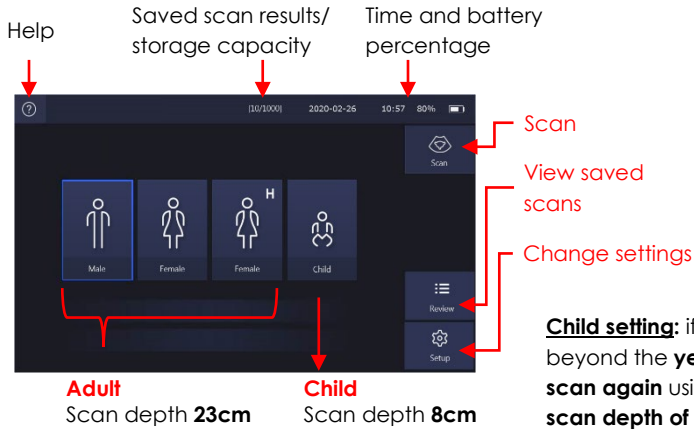

**Male setting:** for any adult male.

**Female setting:** allows the scanner to compensate for the presence of fluid in the uterus (approx. ±10ml).

**Female H setting:** for females who have had a full hysterectomy.

**Child setting**: a shorter scan depth for any patient less than 25kg/55lbs (includes neonates).

Yellow child scan depth marker indicates **scan depth (8cm)**.

**Child setting:** if the bladder (black image) encroaches beyond the **yellow** child scan depth marker, **select exit** and **scan again** using the appropriate adult setting **(for a larger scan depth of 23cm)**.

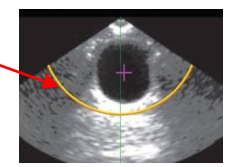

# PROBE PREPARATION - USE ONLY A RECOGNISED ULTRASOUND TRANSMISSION GEL

- − Clean the probe before and after with detergent wipes in accordance with manufacturer's guidelines. Apply ultrasound gel to the probe.
- Ensure the patient is in the supine position with abdominal muscles relaxed.
- Position the probe **midline** on the patient's abdomen approximately 3cm above the pubic bone.
- Ensure the **patient icon** on the top of the probe is facing towards the patient's head/feet.
- **Angle the probe slowly** under the patient's pubic bone towards the patient's feet (without moving the head of the probe).
- Press scan (once) either on the probe or on the console touchscreen – you are now in the pre-scan window.

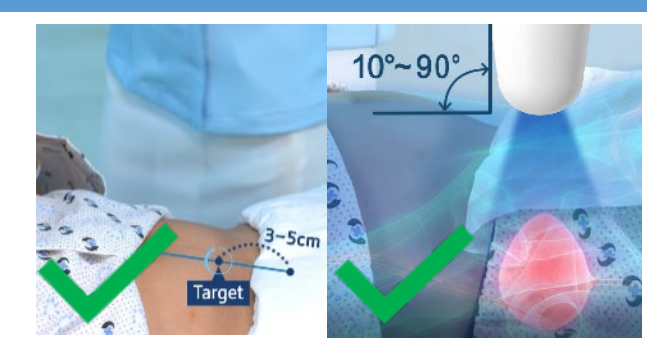

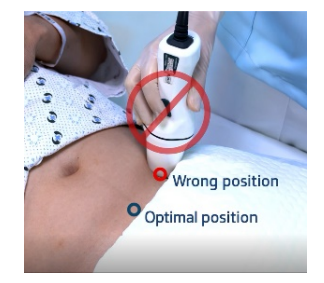

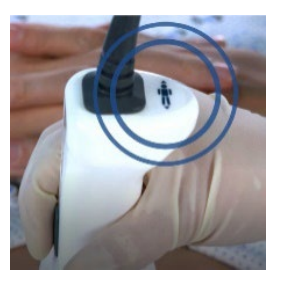

**It is not necessary** to keep moving the probe head just a slight adjustment of angle or change of pressure.

### PRE SCAN (LIVE IMAGE - TO FIND THE BEST VIEW OF THE BLADDER)

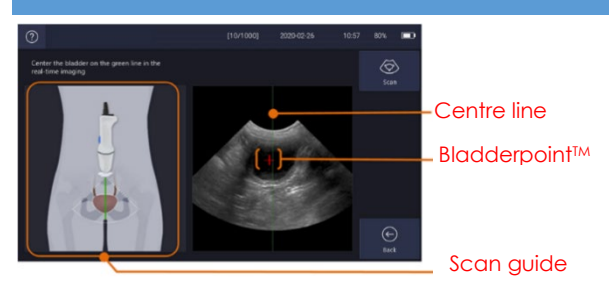

**Scan guide (optional):** for probe placement assistance**.**

**Find the biggest view of the bladder (black image):**  angle your probe slowly, ensuring the green centre line is **near** the centre of the bladder.

**Capture the scan:** hold the probe still and press the **scan button** again or tap the **scan icon** on the touchscreen.

**Display the live pre-scan image:** press the scan button once.

**Pink cross:** confirms presence of fluid (Bladderpoint™).

**Black image:** IS the fluid.

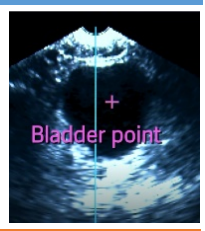

Typically:  **Large pink cross** identifies **a larger bladder Small pink cross** identifies **a small bladder**, (~less than 50ml)

Smaller bladders are **not easy to locate or visualise** and you may need to **apply a little more pressure.**

**It is not essential** to align the **pink cross** with the **green centre line.**

**It is important** to have the **green vertical line near** the centre of the bladder.

**It is recommended** that you do 2-3 scans per patient.

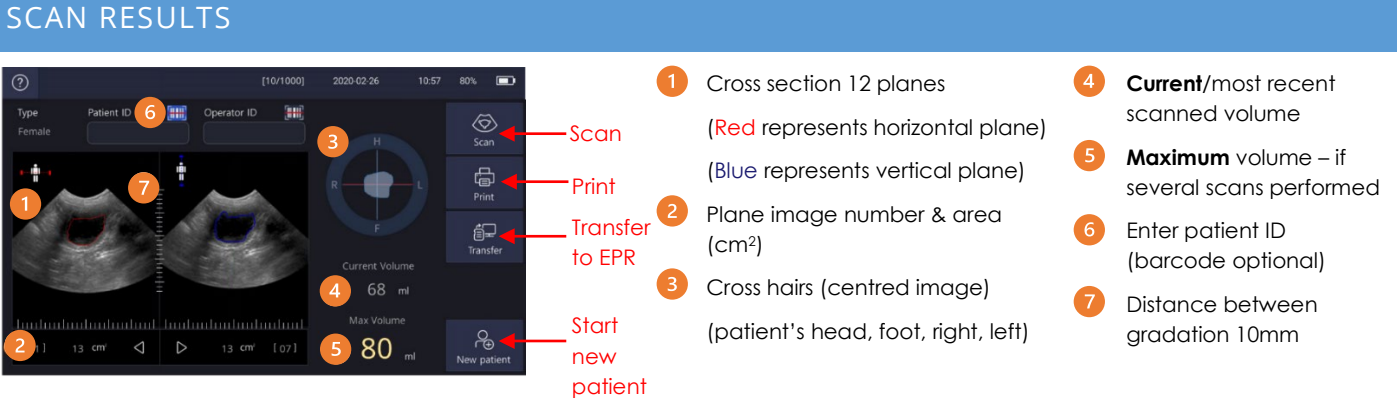

Scans are automatically saved; you can choose to enter patient information, or it will automatically save with only date/time.

Between scans, monitor the **current**  $\bigoplus$  volume versus the **max** volume  $\bigoplus$  to check all scans are giving consistent readings, this will build your confidence and scanning technique.

Automatic correction function compensates for a non-centred bladder .

#### **Scan again if bladder not fully captured within the crosshairs.**

#### PASSWORD PROTECTION SEE OPERATOR'S MANUAL TO **ACTIVATE PIN ACCESS** TO SAVED PATIENT DATA

 $\circledcirc$ [10/1000] Tap to manually enter patient information or enter via **barcode** if available. Type Patient ID Operator ID [ Patient ID can be PIN protected if desired. Female

## FURTHER INFORMATION

**EPR**: you can download readings to your electronic patient record (EPR), you will need to install CUBEPro software to do this.

**WiFi:** the BioCon-1100 has WiFi capability.

**Barcode reader:** your BioCon-1100 bladder scanner can also be used with an Mcube barcode reader for patient and user identification, rather than manually entering details.

#### **Consult the operator's manual for more details.**

### **THE BIOCON-1100 SHOULD BE CLEANED AND DISINFECTED IN ACCORDANCE WITH THE MANUFACTURER'S GUIDANCE AND TRUST RECOMMENDATIONS.**

# **OTHER SUPPORTING MATERIALS ARE AVAILABLE.**